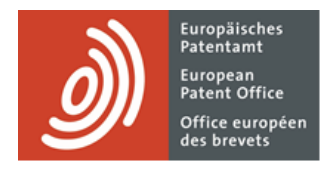

# **MyEPO Portfolio**

Funktionsbeschreibung: Übersicht und erste Schritte

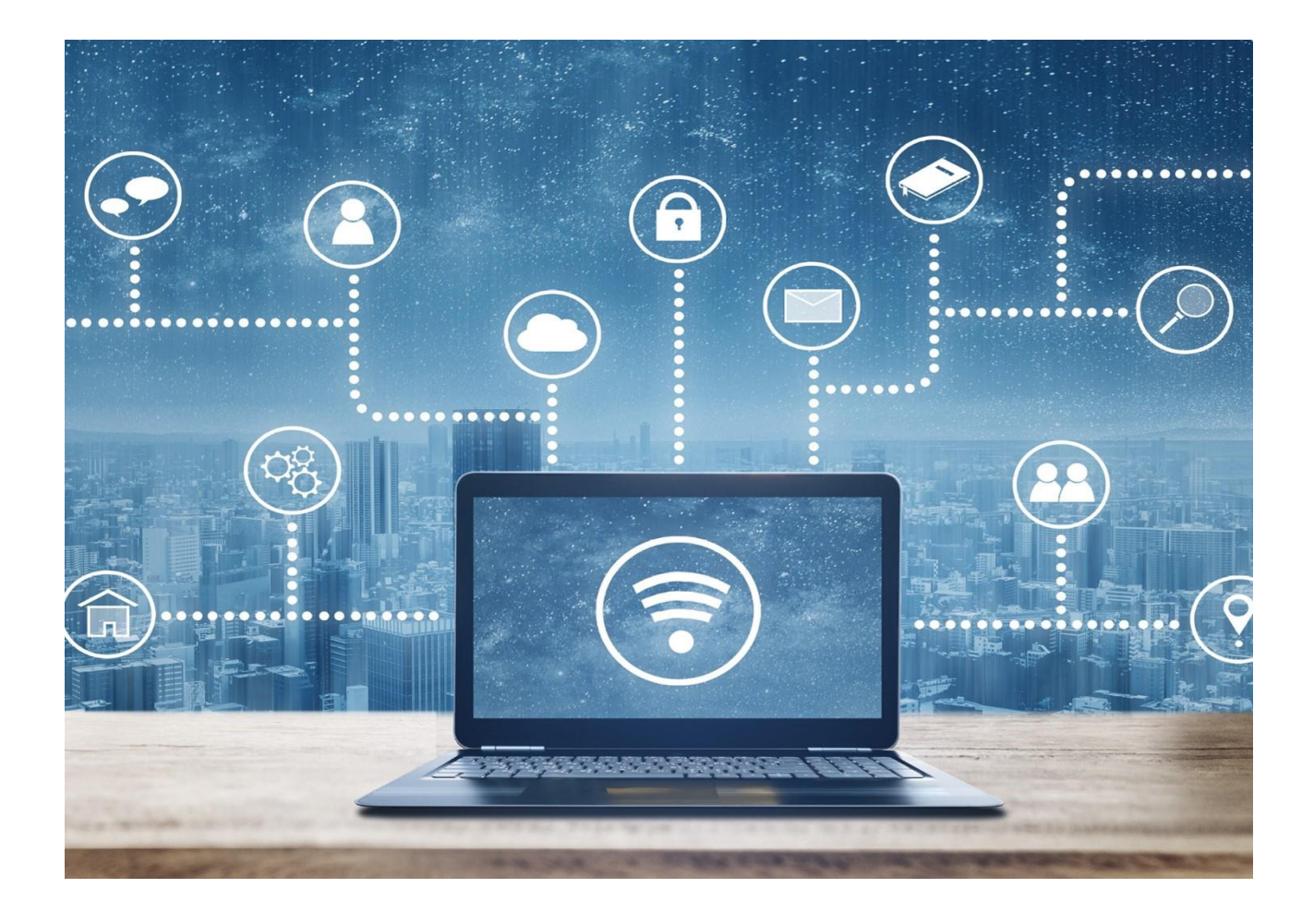

# **Inhalt**

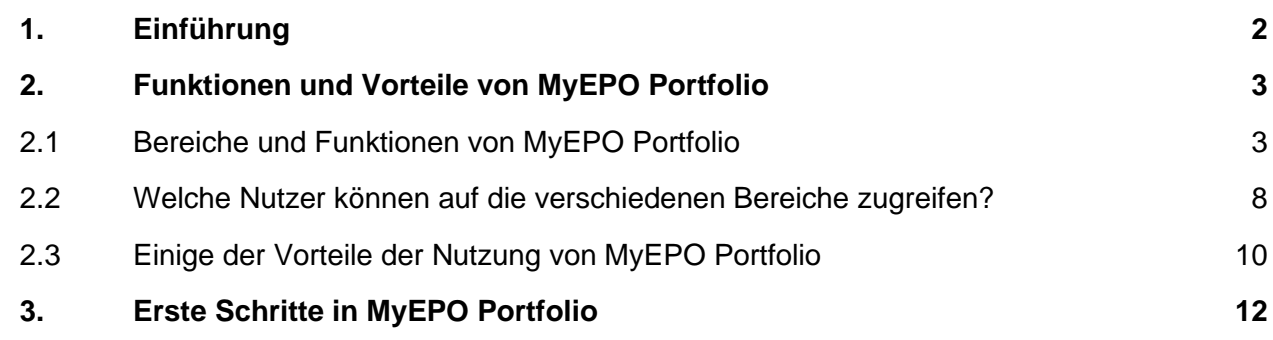

# <span id="page-1-0"></span>**1. Einführung**

Über [MyEPO Portfolio](https://www.epo.org/de/applying/myepo-services/interact) können Sie mit uns in EP-, UP- und PCT-Verfahren interagieren.

Das bedeutet, dass Sie Mailbox-Mitteilungen des EPA über Ihr Verfahren erhalten können. Und bei europäischen Verfahren (EP, UP und Euro-PCT) können Sie auf Ihre digitalen Akten zugreifen, Anträge und Antworten zu Anmeldungen einreichen und während einer Live-Rücksprache online mit den Prüfern interagieren.

Vertreter und ihr Unterstützungspersonal können auch ihren Eintrag in der Liste der beim EPA zugelassenen Vertreter verwalten.

Ihr Unternehmensadministrator kann mit MyEPO Portfolio verwalten, welche Nutzer Zugriff auf die Mailbox und die Anmeldungsportfolios Ihres Unternehmens haben und zur Gebührenzahlung berechtigt sind.

*Bitte beachten Sie, dass Anmelder, die sich selbst vertreten, derzeit nicht die Funktion für Verfahrenshandlungen nutzen können. Dies wird in Zukunft möglich sein.*

MyEPO Portfolio gehört zu unserer Reihe von ["MyEPO-Diensten",](https://www.epo.org/de/applying/myepo-services) die es Ihnen leicht machen, Ihre EPA-Geschäfte online abzuwickeln. Die MyEPO-Dienste umfassen:

- [Online-Einreichung 2.0 a](https://www.epo.org/de/applying/myepo-services/file-with-us)ls Mittel der Wahl für die Einreichung
- **[MyEPO Portfolio](https://www.epo.org/de/applying/myepo-services/interact) für die Interaktion mit dem EPA während des Verfahrens**
- und [Zentrale Gebührenzahlung](https://www.epo.org/de/applying/fees/payment) für die Verwaltung von Gebühren und Rückerstattungen.

Zusammen decken sie alle Aspekte von EP-, UP- und PCT-Verfahren ab.

In dieser Funktionsbeschreibung geben wir einen Überblick über die wichtigsten Funktionen und Vorteile von MyEPO Portfolio und verlinken auf Funktionsbeschreibungen, in denen Sie detaillierte Informationen finden. Schließlich erklären wir Ihnen, wie Sie mit MyEPO Portfolio die ersten Schritte unternehmen können.

Wir haben auch einige ["häufig gestellte Fragen" \(FAQs\)](https://www.epo.org/de/service-support/faq/myepo-services/myepo-portfolio) veröffentlicht, und Sie können sich jederzeit an [support@epo.org](mailto:support@epo.org) oder Ihren Key Account Manager wenden, wenn Sie sich unsicher fühlen.

Mehr über die [MyEPO-Dienste](https://www.epo.org/de/applying/myepo-services/interact) und [ihre künftige Entwicklung](https://link.epo.org/web/MyEPO_roadmap.pdf) erfahren Sie auf unserer Website.

# <span id="page-2-0"></span>**2. Funktionen und Vorteile von MyEPO Portfolio**

MyEPO Portfolio besteht aus einer Reihe von "Bereichen" oder Bildschirmen mit Funktionen, die die Arbeit an Ihren Anmeldungen und die Interaktion mit dem EPA erleichtern sollen. Einige dieser Funktionen ersetzen Funktionen, die wir in unseren alten Epoline-Tools bereitgestellt haben, während andere neue Arbeitsweisen ermöglichen.

Abschnitt 2.1 dieses Kapitels gibt einen Überblick über die Funktionen in den einzelnen Bereichen und verweist auf die zusätzlichen Funktionsbeschreibungen, in denen Sie weitere Einzelheiten nachlesen können.

In Abschnitt 2.2 wird erläutert, welche Nutzer je nach den von Ihrem Unternehmensadministrator gewährten Zugriffsrechten welche Bereiche sehen können.

Abschnitt 2.3 hebt einige der Vorteile von MyEPO Portfolio zur Unterstützung Ihrer Arbeitsweise hervor.

# <span id="page-2-1"></span>**2.1 Bereiche und Funktionen von MyEPO Portfolio**

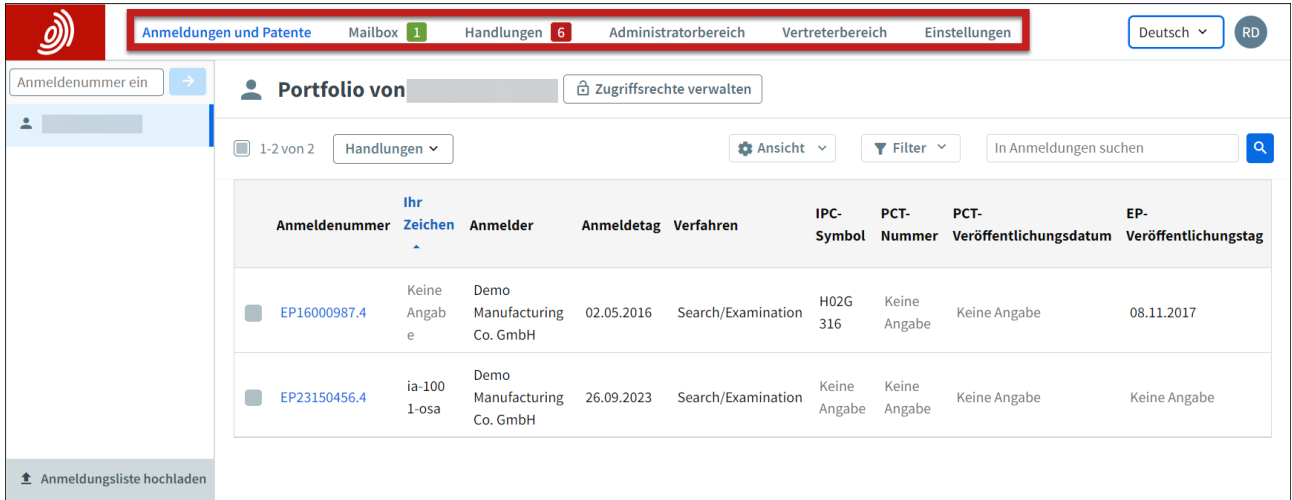

MyEPO Portfolio bietet die folgenden Bereiche oder Hauptbildschirme.

#### **Anmeldungen und Patente**

Hier können Sie Ihre Anmeldungsportfolios in europäischen Verfahren (EP, UP und Euro-PCT) bearbeiten.

Es steht allen MyEPO-Portfolio-Nutzern zur Verfügung, die es zur Abfrage aller Anmeldungen verwenden können.

Ihr Unternehmensadministrator kann Ihnen die Berechtigung erteilen, die Portfolios Ihres Unternehmens einzusehen, so dass Sie auf Ihre digitalen Akten zugreifen, Anträge und Antworten zu den Anmeldungen einreichen und online mit den Prüfern während einer Live-Rücksprache interagieren können.

Dieser Bereich ersetzt das alte Tool My Files, das im Juni 2024 außer Betrieb genommen wird.

*Bitte beachten Sie, dass Anmelder, die sich selbst vertreten, derzeit nicht die Funktionen für Verfahrenshandlungen in Anmeldungen und Patente nutzen können. Dies wird in Zukunft möglich sein.*

Weitere Informationen finden Sie in den Funktionsbeschreibungen "Zugriff auf Ihre Portfolios und Dokumente" und ["Verwalten des Benutzerzugriffs in MyEPO Portfolio"](https://link.epo.org/web/myepo-services/interact/de-myepo-portfolio-feature-guide-managing-user-access.pdf).

#### **Mailbox**

Hier werden eingehende Mitteilungen des EPA während Ihrer EP-, UP- und PCT-Verfahren bearbeitet.

Bei internationalen PCT-Verfahren ermöglicht der "PCT-Link", internationalen Patentanwälten, Mitteilungen des EPA als ISA oder IPEA zu empfangen und zu bearbeiten.

Er ist nur für Nutzer aus Ihrem Unternehmen verfügbar, denen Ihr Unternehmensadministrator den Zugriff gewährt hat.

Darüber hinaus steht eine technische Schnittstelle für Unternehmen (API – Application Programming Interface) zur Verfügung, über die Sie Ihr IP-Verwaltungssystem direkt mit MyEPO Portfolio verbinden können, um eingehende Mailbox-Elemente herunterzuladen.

Weitere Informationen finden Sie in den Funktionsbeschreibungen "Mailbox-Mitteilungen" und ["APIs für den Datenaustausch mit Ihren IP-Management-Systemen"](https://link.epo.org/web/understand-our-services/exchange-data-with-us-using-an-api/en-myepo-feature-guide-apis-for-exchanging-information-with-ip-management-systems.pdf).

#### **Handlungen**

Sie können diesen Bereich nutzen, um die folgenden Mitteilungen des EPA innerhalb der angegebenen Fristen zu erwidern:

- eine Mitteilung über die Erteilungsabsicht Regel 71 (3) EPÜ
- eine Mitteilung im Prüfungsverfahren Artikel 94 (3) EPÜ
- der erweiterte europäische Recherchenbericht Regel 70a EPÜ
- eine Aufforderung zur Angabe des zu recherchierenden Gegenstands Regeln 62a und 63 EPÜ

Sie werden Schritt für Schritt durch die Erwiderungsoptionen geführt, die für die jeweilige Mitteilung gelten, und es werden sogar die entsprechenden Formulare für Sie erstellt.

Der Bereich steht nur Unternehmensmitgliedern zur Verfügung, denen der Unternehmensadministrator Zugriff auf bestimmte Anmeldungsportfolios gewährt hat.

*Bitte beachten Sie, dass der Bereich Handlungen derzeit nicht für selbst vertretende Anmelder zur Verfügung steht. Dies wird in Zukunft möglich sein.*

Weitere Informationen finden Sie in der Funktionsbeschreibung "Erwiderung auf Mitteilungen mit Fristen".

#### **Administratorbereich**

In diesem Bereich können Unternehmensadministratoren die Liste der mit Ihrem Unternehmen verbundenen Nutzer einsehen und festlegen, welche von ihnen Zugriff auf die Mailbox, Rechte zur Gebührenzahlung und Administratorrechte haben. Sie können auch Nutzer in die Liste der Unternehmensmitglieder aufnehmen und sie wieder entfernen.

Unternehmensadministratoren können auch "Empfänger" beantragen und verwalten, für die elektronische Mitteilungen an die Mailbox des Unternehmens gesendet werden können und auf deren Portfolios in MyEPO Portfolio zugegriffen werden kann.

Sie können auch PCT-Links anfordern und die Mailbox für ihr Unternehmen aktivieren und deaktivieren.

Dieser Bereich steht nur Unternehmensadministratoren zur Verfügung, d. h. Nutzern mit Administratorrechten.

Weitere Informationen finden Sie in der Funktionsbeschreibung ["Verwalten des Benutzerzugriffs in](https://link.epo.org/web/myepo-services/interact/de-myepo-portfolio-feature-guide-managing-user-access.pdf)  [MyEPO Portfolio"](https://link.epo.org/web/myepo-services/interact/de-myepo-portfolio-feature-guide-managing-user-access.pdf).

#### **Vertreterbereich**

Hier können europäische Rechtsanwälte ihre in der Liste der zugelassenen Vertreter vor dem EPA eingetragenen persönlichen Daten sowie ihre Veröffentlichung in der recherchierbaren Datenbank auf der Website des EPA direkt online verwalten.

Dieser Bereich steht nur Vertretern zur Verfügung, die in die Liste der zugelassenen Vertreter beim EPA eingetragen sind, sowie anderen Nutzern aus Ihrem Unternehmen, die von einem zugelassenen Vertreter Zugriff auf den Vertreterbereich erhalten haben.

Weitere Informationen finden Sie in der Funktionsbeschreibung ["Vertreterbereich"](https://link.epo.org/web/myepo-services/interact/en-myepo-portfolio-feature-guide-representative-area.pdf).

#### **Einstellungen**

Hier können Sie E-Mail-Benachrichtigungen einrichten, die Sie informieren, wenn das EPA Ihnen eine Mitteilung sendet, Sie zu einer Verfahrenshandlung auffordert oder wenn eine Frist zur Erwiderung auf eine Mitteilung abläuft.

Weitere Informationen finden Sie in der Funktionsbeschreibung "Mailbox-Mitteilungen".

Wenn Sie in europäischen Verfahren (EP, UP und Euro-PCT) in den Bereichen **Anmeldungen und Patente** oder **Mailbox** auf eine Anmeldenummer klicken, werden Ihnen die Anmeldedetails mit zusätzlichen Bereichen angezeigt, in denen Sie an der jeweiligen Anmeldung arbeiten können.

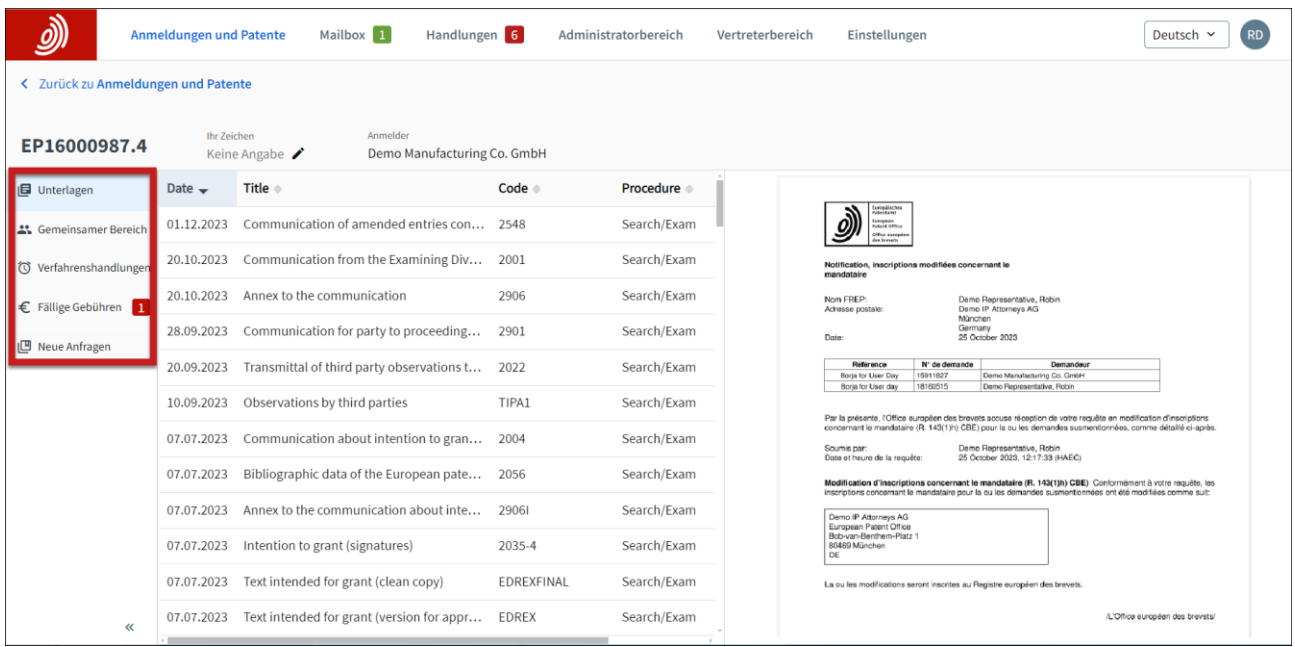

#### **Dokumente**

In diesem Bereich können Sie die digitale Akte des EPA mit den Dokumenten zu Ihrer Anmeldung einsehen und diese herunterladen.

Weitere Informationen finden Sie in der Funktionsbeschreibung "Zugriff auf Ihre Portfolios und Dokumente".

#### **Gemeinsamer Bereich**

In diesem Bereich können Sie Dokumente hochladen, überprüfen, bearbeiten und mit Anmerkungen versehen, und zwar gemeinsam mit Prüfern während einer Live-Rücksprache zu europäischen Verfahren. Diese Echtzeit-Interaktion verbessert die Qualität, die Transparenz und die Effizienz.

Er steht nur Unternehmensmitgliedern zur Verfügung, denen der Unternehmensadministrator Zugriff auf das entsprechende Portfolio von Anmeldungen gewährt hat.

Weitere Informationen finden Sie in der Funktionsbeschreibung ["gemeinsamer Bereich"](https://link.epo.org/web/myepo-services/interact/en-MyEPO-feature-guide-shared-area.pdf).

#### **Verfahrenshandlungen**

Sie können diesen Bereich nutzen, um die folgenden Mitteilungen des EPA innerhalb der angegebenen Fristen zu erwidern:

- eine Mitteilung über die Erteilungsabsicht Regel 71 (3) EPÜ
- eine Mitteilung im Prüfungsverfahren Artikel 94 (3) EPÜ
- der erweiterte europäische Recherchenbericht Regel 70a EPÜ
- eine Aufforderung zur Angabe des zu recherchierenden Gegenstands Regeln 62a und 63 EPÜ

Dies sind dieselben Handlungen, die auch im Bereich **Handlungen** von MyEPO Portfolio erscheinen.

Er steht nur Unternehmensmitgliedern zur Verfügung, denen der Unternehmensadministrator Zugriff auf das entsprechende Portfolio von Anmeldungen gewährt hat.

*Bitte beachten Sie, dass Verfahrenshandlungen für selbst vertretene Anmelder derzeit nicht möglich sind. Dies wird in Zukunft möglich sein.*

Weitere Informationen finden Sie in der Funktionsbeschreibung "Erwiderung auf Mitteilungen mit Fristen".

#### **Fällige Gebühren**

In diesem Bereich wird eine Liste der für die Anmeldung fälligen Gebühren angezeigt, und Sie können diese Gebühren direkt in der Zentralen Gebührenzahlung bearbeiten.

Er steht nur Unternehmensmitgliedern zur Verfügung, denen der Unternehmensadministrator Zugriff auf das entsprechende Anmeldungsportfolio gewährt hat.

Weitere Informationen finden Sie in der Funktionsbeschreibung ["Zentrale Gebührenzahlung"](https://www.epo.org/de/applying/fees/payment).

#### **Neue Anträge**

In diesem Bereich können Sie Änderungen an Ihrer Anmeldung beantragen (z. B. Änderungen an den bibliografischen Daten), die das EPA prüfen und bearbeiten soll.

Weitere Informationen finden Sie in der Funktionsbeschreibung ["Einreichung von](https://link.epo.org/web/myepo-services/interact/en-myepo-portfolio-feature-guide-submitting-procedural-requests-applications.pdf)  [Verfahrensanträgen"](https://link.epo.org/web/myepo-services/interact/en-myepo-portfolio-feature-guide-submitting-procedural-requests-applications.pdf)

# <span id="page-7-0"></span>**2.2 Welche Nutzer können auf die verschiedenen Bereiche zugreifen?**

Nachdem Sie sich bei MyEPO Portfolio angemeldet haben, können Sie bestimmte Bereiche nur sehen, wenn Ihr Unternehmensadministrator Ihnen Zugriff auf diese gewährt hat:

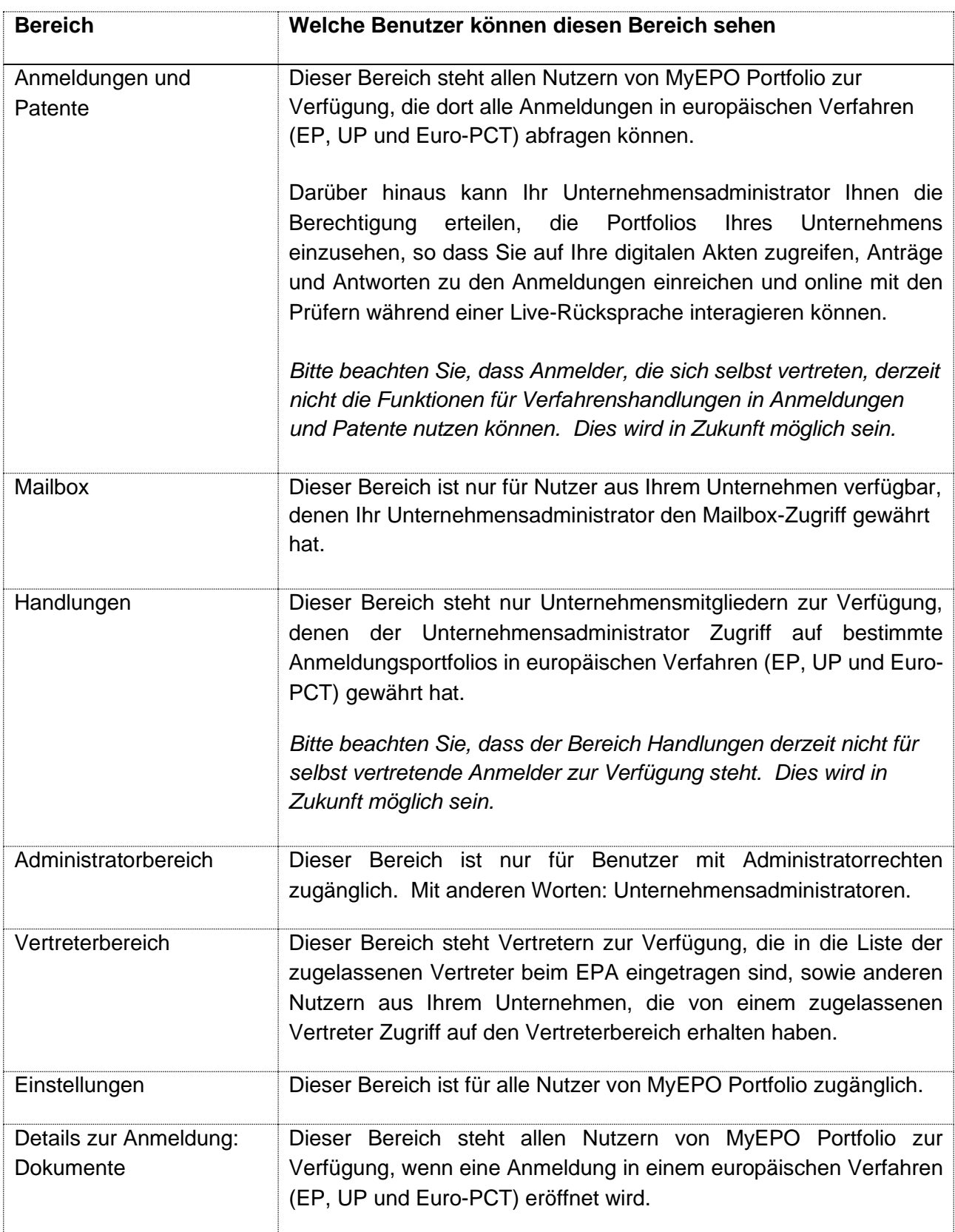

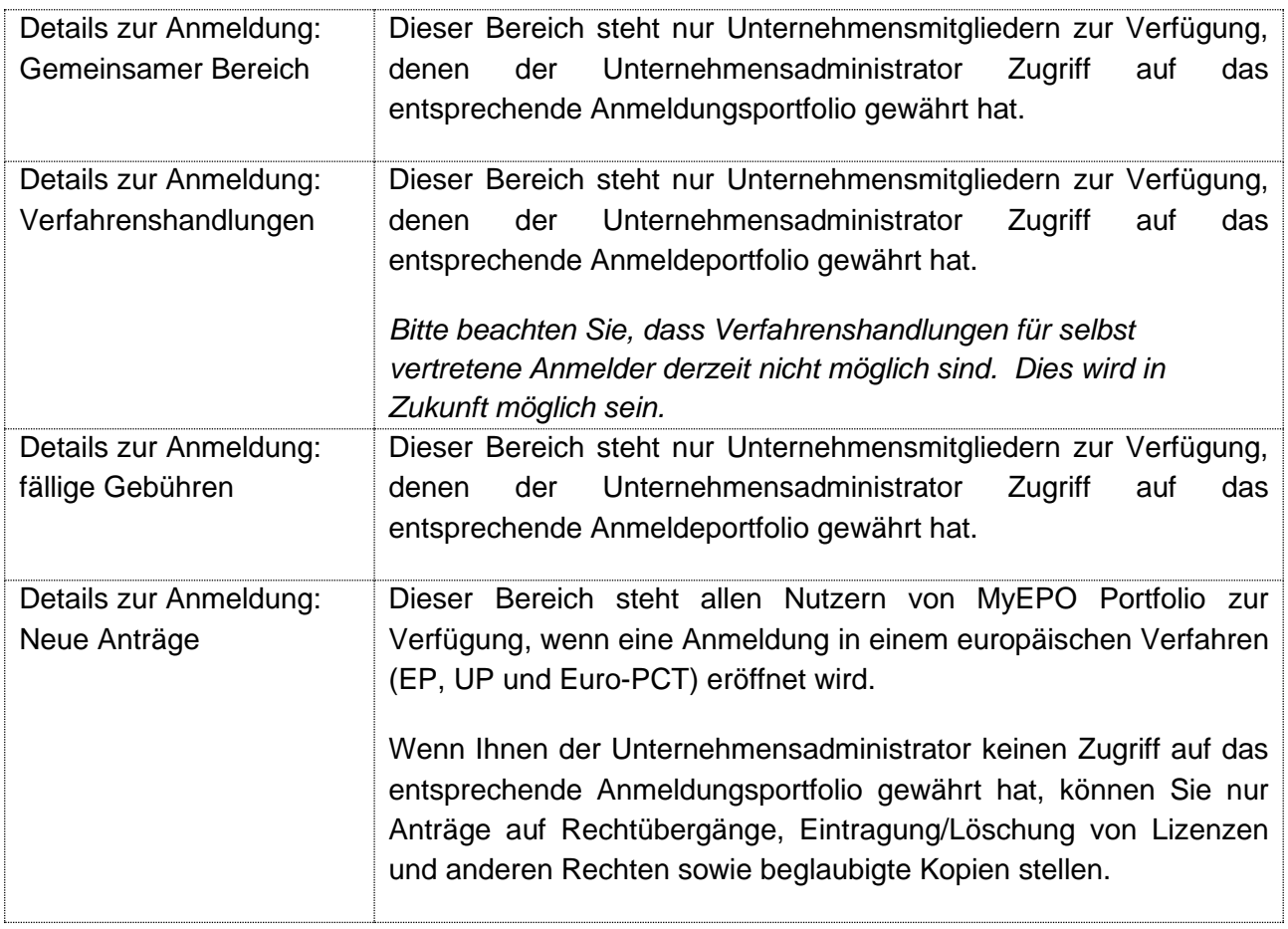

Informationen darüber, wie der Administrator Ihnen Zugriff gewähren kann, finden Sie in der Funktionsbeschreibung ["Verwalten des Benutzerzugriffs in MyEPO Portfolio"](https://link.epo.org/web/myepo-services/interact/de-myepo-portfolio-feature-guide-managing-user-access.pdf).

# <span id="page-9-0"></span>**2.3 Einige der Vorteile der Nutzung von MyEPO Portfolio**

MyEPO Portfolio erleichtert Ihnen die Interaktion mit dem EPA bei patentbezogenen Verfahren.

Das bedeutet, dass Sie Mailbox-Mitteilungen des EPA über Ihr Verfahren erhalten können. Und bei europäischen Verfahren (EP, UP und Euro-PCT) können Sie auf Ihre digitalen Akten zugreifen, Anträge und Antworten zu Anmeldungen einreichen und während einer Live-Rücksprache online mit den Prüfern interagieren.

### **Verbesserte Zugänglichkeit**

MyEPO Portfolio bietet eine nutzerfreundliche, intuitive und leicht zugängliche Benutzeroberfläche.

Das Tool umfasst die Funktionen der bisherigen Dienste Mailbox und My Files, bietet aber eine verbesserte Nutzererfahrung. So können Unterlagen der digitalen Akte leichter angezeigt werden, nämlich in ihrem ursprünglichen Datenformat und damit gegebenenfalls in Farbe, sofern verfügbar.

Außerdem haben nun auch internationale Vertreter und außereuropäische Beteiligte an PCT-Verfahren vor dem EPA Zugriff auf die Mailbox.

MyEPO Portfolio ersetzt die bisherigen Dienste My Files, Verwaltung und Mailbox, die im Juni 2024 eingestellt werden.

#### **Verbesserte Verfahrensführung**

MyEPO Portfolio informiert Sie über anstehende Verfahrenshandlungen in Erwiderung auf EPA-Mitteilungen und die damit verbundenen Fristen.

Es bietet einen vereinfachten Ansatz für die Einreichung von Verfahrensanträgen. Sie werden anhand von Verfahrensinformationen durch den Prozess geführt, und Plausibilitätsprüfungen und Validierungen tragen zur Reduzierung des Fehlerrisikos bei.

*Bitte beachten Sie, dass Anmelder, die sich selbst vertreten, derzeit nicht die Funktion für Verfahrenshandlungen nutzen können. Dies wird in Zukunft möglich sein.*

#### **Direkte Interaktion mit dem EPA in Bezug auf Akten**

MyEPO Portfolio umfasst einen persönlichen gemeinsamen Bereich, wo Sie während einer Rücksprache gemeinsam und in Echtzeit Dokumente hochladen, prüfen, bearbeiten und kommentieren können. Diese Echtzeit-Interaktion verbessert die Qualität, die Transparenz und die Effizienz.

#### **Digitaler Informationsaustausch**

In MyEPO Portfolio können Sie Daten über Ihre Anmeldungsportfolios, anstehende Aufgaben und Mailbox-Mitteilungen mit Links zur digitalen Akte herunterladen.

Sie können Informationen hochladen, wenn Sie Verfahrenshandlungen in Erwiderung auf eine Mitteilung des EPA vornehmen.

Wir führen neue Business-to-Business-Schnittstellen (APIs) ein, die einen automatisierten Datenaustausch zwischen IP-Management-Systemen und den MyEPO-Diensten ermöglichen. Mit den ersten jetzt verfügbaren API können Sie Dokumente und Daten aus Ihrer Mailbox herunterladen.

# <span id="page-11-0"></span>**3. Erste Schritte in MyEPO Portfolio**

Sie können mit der Nutzung von MyEPO Portfolio beginnen, indem Sie die folgenden Schritte ausführen:

## **Bestehende Smartcard-Benutzer: Richten Sie die Zwei-Faktor-Authentifizierung für die Anmeldung ein.**

Legen Sie kein neues EPA-Konto an! Gehen Sie stattdessen zur [Anmeldeseite des EPA.](https://ciam.epo.org/migration)

Wählen Sie **Anmeldung mit Smartcard.** Nachdem Sie Ihre E-Mail-Adresse eingegeben haben, werden Sie aufgefordert, ein Passwort festzulegen. Anschließend müssen Sie mindestens eine Methode als zweiten Authentifizierungsfaktor einrichten.

Während der Kontoerstellung werden Sie gebeten, die **[Geschäftsbedingungen](https://www.epo.org/footer/terms_de.html)** zu akzeptieren. Außerdem haben Sie Gelegenheit, die **[Datenschutzerklärung](https://documents.epo.org/projects/babylon/eponet.nsf/0/559AD016C1FE174AC125890300590BFE/$File/data_protection_statement_on_the_processing_of_personal_data_in_oktas_customer_identity_and_access_management_ciam_system_de.pdf)** zu lesen.

Sobald Sie die Zwei-Faktor-Authentifizierung eingerichtet haben, können Sie sich entweder mittels Zwei-Faktor-Authentifizierung oder mit Ihrer Smartcard anmelden (die Sie bis Ende 2024 verwenden können, sofern sie nicht vorher abläuft).

Weitere Informationen und eine schrittweise Anleitung finden Sie in der Funktionsbeschreibung ["Ihr](https://link.epo.org/web/myepo-services/interact/en-myepo-portfolio-feature-guide-your-epo-account-and-two-factor-authentication.pdf)  [EPA-Konto und die Zwei-Faktor-Authentifizierung"](https://link.epo.org/web/myepo-services/interact/en-myepo-portfolio-feature-guide-your-epo-account-and-two-factor-authentication.pdf)

## **Neue Nutzer ohne Smartcard: Erstellen Sie ein Online-EPA-Konto mit zweistufiger Authentifizierung.**

Öffnen Sie die Seite **[EPA-Konto erstellen](https://ciam.epo.org/registration)**.

Nachdem Sie Vorname, Nachname und E-Mail-Adresse eingegeben und mit **Konto erstellen** bestätigt haben, senden wir Ihnen eine E-Mail, in der Sie aufgefordert werden, ein Passwort für Ihr neues Konto festzulegen. Über die Schaltfläche in der E-Mail gelangen Sie zu einer Seite, auf der Sie das Passwort festlegen können. Anschließend müssen Sie mindestens eine Methode als zweiten Authentifizierungsfaktor einrichten.

Während der Kontoerstellung werden Sie gebeten, die **[Geschäftsbedingungen](https://www.epo.org/footer/terms_de.html)** zu akzeptieren. Außerdem haben Sie Gelegenheit, die **[Datenschutzerklärung](https://documents.epo.org/projects/babylon/eponet.nsf/0/559AD016C1FE174AC125890300590BFE/$File/data_protection_statement_on_the_processing_of_personal_data_in_oktas_customer_identity_and_access_management_ciam_system_de.pdf)** zu lesen.

Bevor Sie sich zum ersten Mal bei den MyEPO-Diensten anmelden, sollten Sie zunächst das Unternehmen auswählen, das Sie mit Ihrem EPA-Konto verknüpfen möchten, indem Sie **Vollständige Einrichtung** in MyEPO Portfolio wählen. Danach geben Sie an, mit welchem Unternehmen Sie Ihr EPA-Konto verknüpfen möchten.

Ihr Unternehmensadministrator sollte dann MyEPO Portfolio verwenden, um Sie als Unternehmensmitglied zu akzeptieren und Ihnen bei Bedarf Zugriff auf Mailbox-Mitteilungen, Gebührenzahlungen und Anmeldungsportfolios zu gewähren. Außerdem sollte er Ihnen über Online-Einreichung 2.0 Zugriff auf die Akten gewähren.

Weitere Informationen und schrittweise Anleitungen finden Sie in den Funktionsbeschreibungen ["Ihr](https://link.epo.org/web/myepo-services/interact/en-myepo-portfolio-feature-guide-your-epo-account-and-two-factor-authentication.pdf)  [EPA-Konto und die Zwei-Faktor-Authentifizierung"](https://link.epo.org/web/myepo-services/interact/en-myepo-portfolio-feature-guide-your-epo-account-and-two-factor-authentication.pdf), ["Verwalten des Benutzerzugriffs in MyEPO](https://link.epo.org/web/myepo-services/interact/de-myepo-portfolio-feature-guide-managing-user-access.pdf)  [Portfolio"](https://link.epo.org/web/myepo-services/interact/de-myepo-portfolio-feature-guide-managing-user-access.pdf) und dem ["Nutzerleitfaden zur Online-Einreichung 2.0"](https://documents.epo.org/projects/babylon/eponot.nsf/0/1FB1C82981DC2A8FC125899D004910D1/$File/online_filing_2.0_user_guide_de.pdf).

## **Unternehmensadministratoren: fügen im Administratorbereich von MyEPO Portfolio Empfänger hinzu, einschließlich PCT-Links.**

Ihr Unternehmensadministrator sollte den Verwaltungsbereich von MyEPO Portfolio nutzen, um "Empfänger" zu beantragen und zu verwalten, für die elektronische Mitteilungen an die Unternehmens-Mailbox gesendet werden können und auf deren Portfolios in MyEPO Portfolio zugegriffen werden kann.

Ein "Empfänger" kann ein Vertreter, ein Zusammenschluss, ein selbstvertretender Anmelder oder ein selbstvertretender Einsprechender sein.

Wenn Sie ein internationaler Vertreter sind, der das EPA in der internationalen Phase des PCT-Verfahrens als ISA oder IPEA nutzt, kann Ihr Unternehmensadministrator auch PCT-Links einrichten, über die elektronische Mitteilungen für PCT-Anmeldungen, die mit der entsprechenden E-Mail-Adresse verknüpft sind, an die Mailbox des Unternehmens gesendet werden können.

Weitere Informationen finden Sie in der Funktionsbeschreibung ["Verwalten des Benutzerzugriffs in](https://link.epo.org/web/myepo-services/interact/de-myepo-portfolio-feature-guide-managing-user-access.pdf)  [MyEPO Portfolio"](https://link.epo.org/web/myepo-services/interact/de-myepo-portfolio-feature-guide-managing-user-access.pdf)

#### **Unternehmensadministratoren: gewähren Nutzern Zugriff auf die Arbeit in MyEPO Portfolio**

Unternehmensadministratoren können anderen Nutzern gewähren:

- Administratorrechte
- Zugriff auf die Mailbox des Unternehmens
- Gebührenzahlung und Zahlungsansicht
- Einsicht in Anmeldungsportfolios einschl. nicht öffentliche Dokumente
- Erstellung von Entwürfen und Absenden von Einreichungen, die ordnungsgemäß vom bestellten Vertreter bzw. der Vertreterin unterzeichnet sind

Sie können dies für alle Nutzer tun, deren EPA-Konto mit dem Unternehmen des Administrators verbunden war, als sie sich für die Nutzung der MyEPO-Dienste registrierten.

Weitere Informationen finden Sie in der Funktionsbeschreibung "Verwalten [des Benutzerzugriffs in](https://link.epo.org/web/myepo-services/interact/de-myepo-portfolio-feature-guide-managing-user-access.pdf)  [MyEPO Portfolio"](https://link.epo.org/web/myepo-services/interact/de-myepo-portfolio-feature-guide-managing-user-access.pdf)

#### **Erste Schritte bei der Einreichung von Patentanmeldungen**

Solange Sie Ihre erste Anmeldung beim EPA nicht über die [Online-Einreichung 2.0](https://www.epo.org/de/applying/myepo-services/file-with-us) oder unser altes Anmeldetool einreichen, werden Sie keine Informationen in MyEPO Portfolio sehen.

Weitere Informationen finden Sie im Abschnitt "Erste Schritte" auf unserer Website zu [MyEPO](https://www.epo.org/de/applying/myepo-services/interact)  [Portfolio.](https://www.epo.org/de/applying/myepo-services/interact) Dort finden Sie Informationen und Anleitungen zu den Funktionen sowie Links zu ["häufig](https://www.epo.org/de/service-support/faq/myepo-services/myepo-portfolio)  [gestellten Fragen" \(FAQs\).](https://www.epo.org/de/service-support/faq/myepo-services/myepo-portfolio)

Sie können sich jederzeit an [support@epo.org](mailto:support@epo.org) oder Ihren Key Account Manager wenden, wenn Sie sich unsicher fühlen.